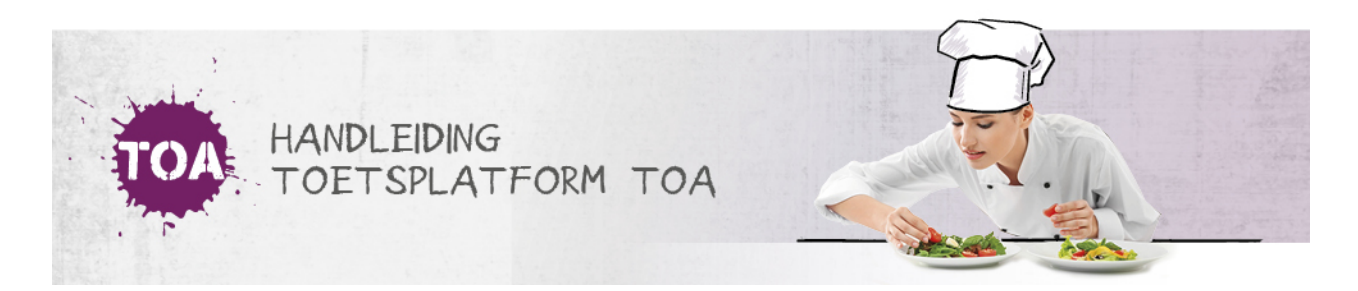

## RESULTATEN OP TOETSNIVEAU BEKIJKEN

Overal waar 'toetsen' staat, kan ook 'examens' gelezen worden

In het resultatenoverzicht van de TOA kun je snel toetsresultaten bekijken. Ga hiervoor naar het tabblad Toetsen => Resultaten. In het overzicht worden alle afgenomen toetsen getoond. De meest recent afgenomen toets staat bovenaan. In het resultatenoverzicht kun je **[zoekfilters](http://handleiding.toets.nl/zoekfilters-instellen-voor-het-bekijken-van-toetsresultaten-668) instellen** om een specifieke toets of student te vinden.

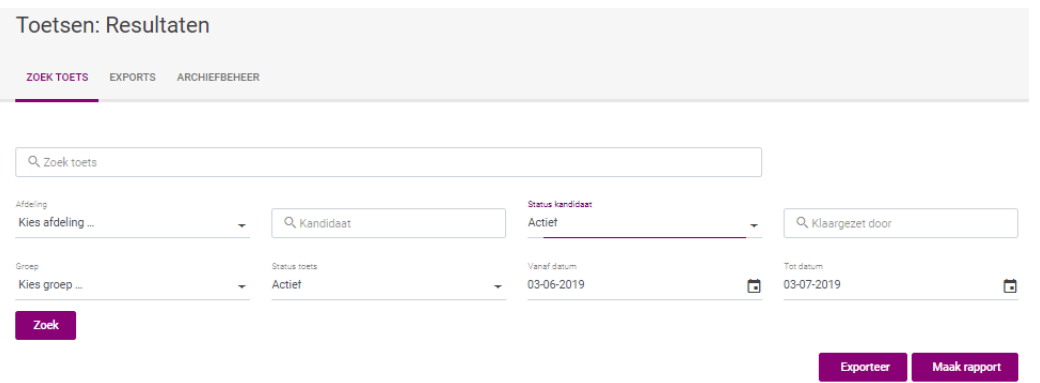

Klik rechts op het oogje om de toetsuitslag te bekijken. Als de toets handmatig is beoordeeld, kun je ook de beoordeling bekijken. Lees hier meer over bij **[handmatige](http://handleiding.toets.nl/handmatige-beoordeling-inzien-669) beoordeling inzien**.

Naast het feit dat je het examen kan bekijken (wie daar toegang tot heeft) kan je ook vanuit de uitslag een rapportage downloaden: de uitslagrapportage of de adviesrapportage Ga voor meer informatie over het genereren van deze rapportages naar **[rapportages](http://handleiding.toets.nl/rapportages-op-toetsniveau-genereren-670) op toetsniveau genereren**.

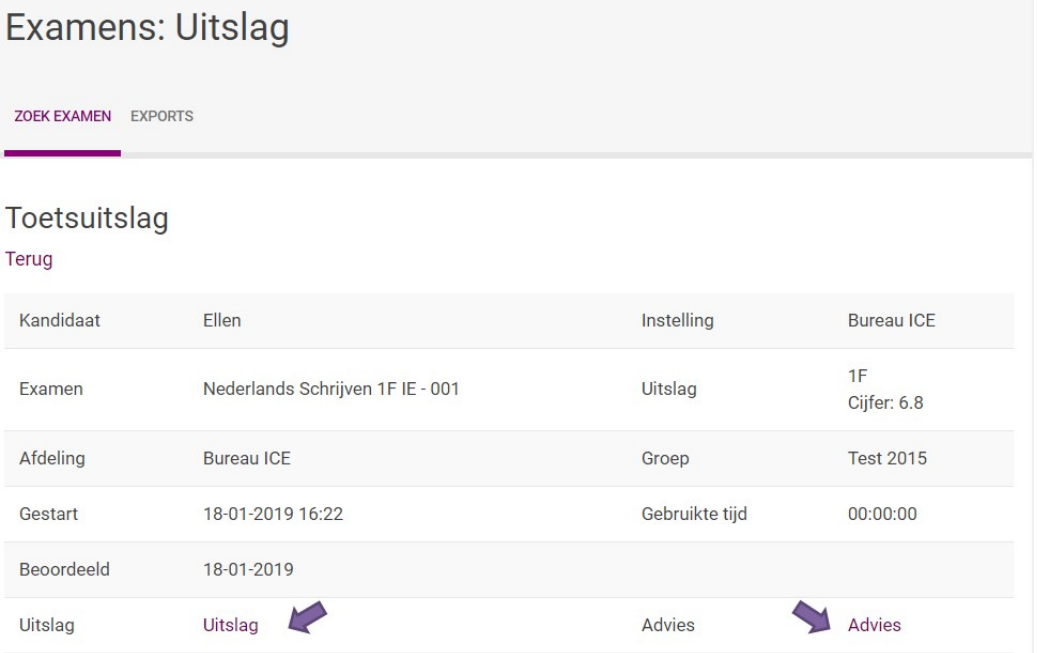

Heb je geen toegang tot het inzien van examens of wil je direct een rapportage downloaden? Klik dan op het meest rechter icoontje om de gewenste rapportage te downloaden. Een eventueel certificaat kan gegenereerd worden via de nieuwspagina in. Vul de juiste gegevens in om het certificaat compleet te maken.

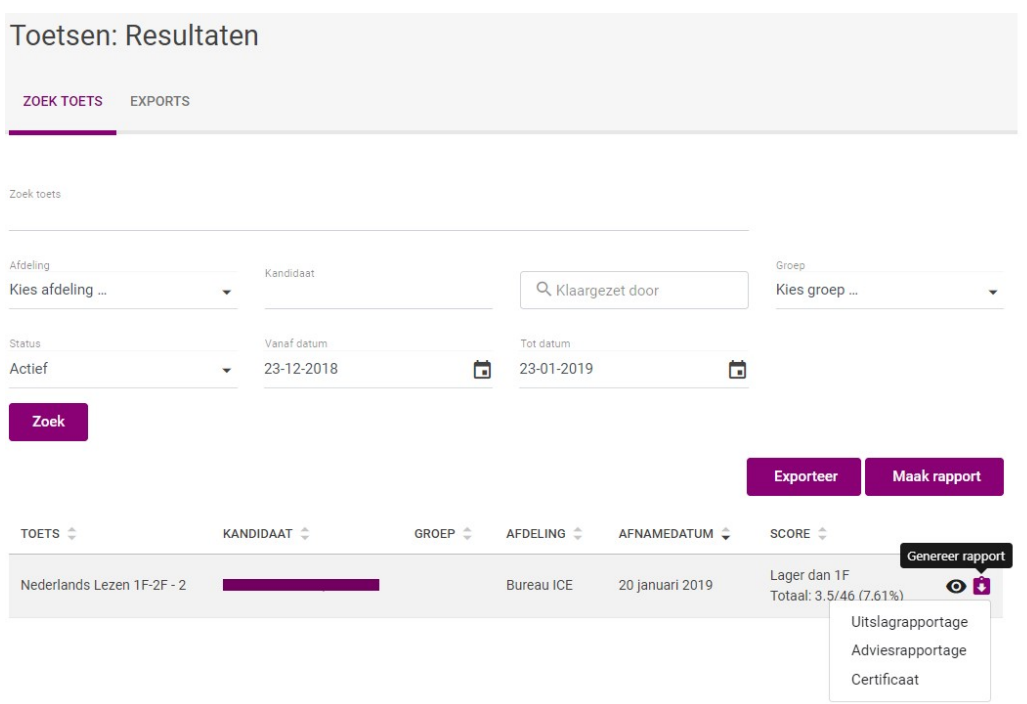